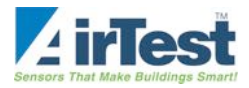

# **AirTest-WiFi Transmitters: Setting Audible And Visual Alarm**

# **Visual And Audio Alarm Function Adjustment**

It is possible to have the TR9299 or other AirTest WiFi transmitters provide an audible beep and flash an onboard LED light if CO<sub>2</sub> levels exceed a targeted concentration. This operating mode is possible in all installation possibilities of the sensor including stand alone, connected to a network, or logging to a web portal.

# **What is Needed**

In addition to the TR9299-Wifi sensor you will need the free PointView PC Interface Software and the CB9999 USB cable interface designed to work with AirTest wifi products. The cable can be purchased separately from AirTest. Once you have the cable and software it can be reused for future installations and adjustments. The software also allows configuration of the sensor to connect to WIFi networks, gateways and web portals.

The PointView Software can be downloaded here: (www.airtest.com/support/sw/PointViewSensorUtilitySetup.zip)

#### **Instructions**

- 1 Prior to making any adjustments to the sensor it is recommend that an ambient air calibration be performed as documented in the AirTest Wifi Manual www.Airtest.com/man/AirTestWifiman.pdf.
- 2 Connect the CB9999 cable into the top of the sensor and plug into a PC USB port that has the PointView software installed. The red LED light on the front of the TR9299 should be activated.
- 3 When you first open the PointView software and connect a sensor, a Connection Wizard may appear. This is used to connect the sensor to our remote monitoring web portal (Additional monitoring fees involved). To be able to adjust the sensor, press the "Exit" button. Then select "No" to exit the wizard application and enter the Utility mode that allows customized adjustment of the transmitter.
- 4 Open the PointView Software and press the "Retrieve" button on the right side of the window. This loads the current settings for the Transmitter. A blue progress bar should appear at the bottom of the window as data is loaded from the sensor. Once all settings have been loaded a dialog box will appear that says "Sensor parameters retrieved". Press "OK".
- 5 Go to the Sensor Tab.
	- Set Transmit Period to 12 hours. This minimizes WiFi broadcasts and saves battery life. Should be set this way if you are not using the Wifi. If you are using the WiFi 10 minutes is appropriate.
	- Set Tries to 1. Again this minimizes battery use.
	- Select the shortest logging period (2 min). This sets the sensor to wake up every 2 minutes to take a measurement.

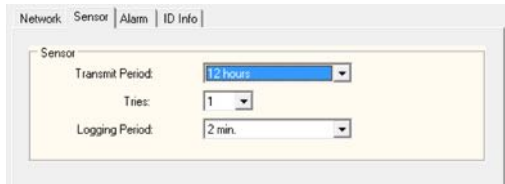

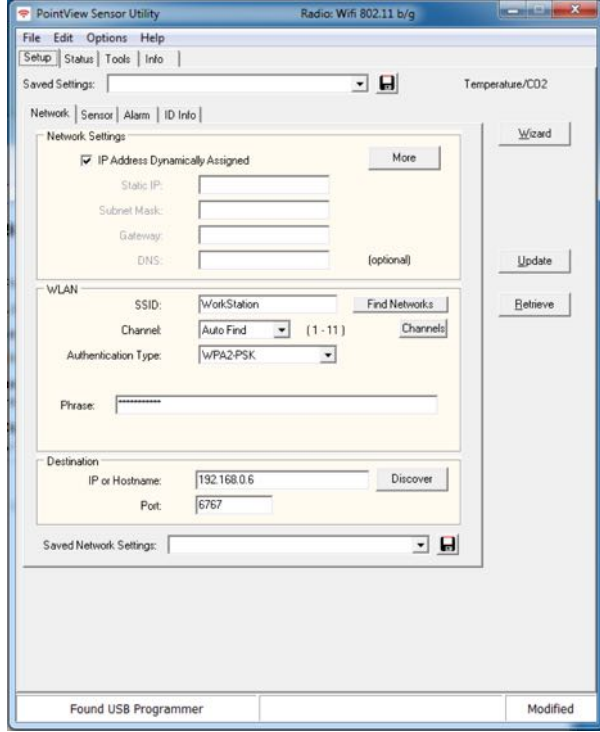

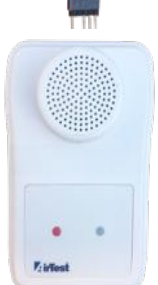

- 6 Go to the Alarm Tab
	- Enable the high level alarm by checking the box under the "High" heading.
	- Set a high level value at which you would like the LED on the Transmitter cover to flash and the Transmitter make an optional beep. Setting a level of 1500 ppm will allow the alarm message only if concentrations are unusually high.
	- Set the time to instant.
	- By activating the high level alarm the red LED on the front cover will flash when elevated levels are detected. The beeper function can be activated separately using the instruction below.

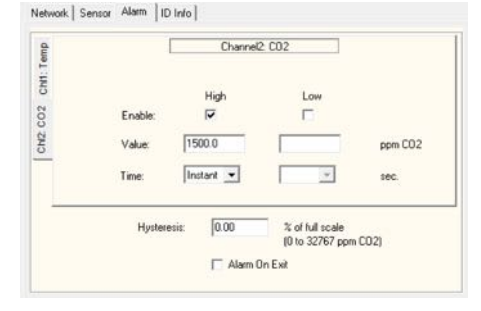

- Press the "Update" button on the right side of the window. This will update the new alarm settings to the transmitter.
- If you are setting multiple sensors in the same way, you can save this setting in Pointview and then upload it to other sensors.

### 7 Activating the Beep for Alarm Indication.

- Disconnect the transmitter from the PC cable.
- If the sensor is turned on you can press the grey button on the lower right side of the case for about one second. The red LED should flash. This can be used to ensure the unit is powered and the batteries are working. It will also tell the transmitter to immediately send out a Wifi measurement broadcast.
- To activate the beep, press the grey button and hold for about 5 seconds until the the LED flashes and then the transmitter beeps multiple times. To test hold the button down until the LED flashes (about 1 second). If you hear the beep when the light flashes the audible alarm feature is activated. If there is no beep coinsiding with the flas the audible alarm is deactivated.
- To deactivate the audible beep, again hold the grey button for about 5 seconds until there are multiple LED flashes and then multiple beeps. old for 5 seconds until you hear multiple beeps.
- 8 To Test The Audible And Visual Alarm.
	- Make sure the sensor is turned on and powered by pressing the right grey button once. You should see a LED flash and hear a beep.
	- Breath into the round sensor on the front of the Transmitter enclosure area approximately every 30 seconds.
	- IN about 2 minutes the LED will start to flash and the transmitter will beep until levels have dropped below the high alarm level previously set.

For Further Information contact:

# **AirTest Technologies Inc.**

1520 Cliveden Ave, Unit 9 Delta, BC V3M 6J8 www.AirTest.com P: 604 517-3888 TF: 888 855-8880 FX: 604 517-3900